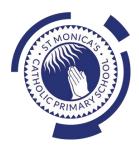

## St Monica's Catholic Primary School Philosophy

Every child is a unique gift from God, with his or her own unique gifts.

Our Catholic school, inspired by the teaching of Jesus Christ, will always endeavour to meet the needs of every child within our school.

At St. Monica's, we strive to ensure that all children and staff are offered the opportunity to develop to their full potential in individual, educational, moral, intellectual and spiritual needs.

Our Mission Statement is "Let Trust, Respect and Love live here."

### What we teach and what your children learn in Computing

Please see below a summary of our plans (organised in Knowledge Organisers and Scheme of Work Summaries by Year Group) for teaching and learning in Computing at our school.

If you want further information on the curriculum, including how it is differentiated for children within classes who are at different stages of learning including your child, please contact your child's teacher of email the school on <a href="mailto:stmonicas@stmonicas@stmonicas.co.uk">stmonicas@stmonicas@stmonicas.co.uk</a>

### Our Intent, Implementation and Impact statement for Computing

#### Intent:

At St. Monica's Catholic Primary School, we aim to prepare our learners for their future by giving them the opportunities to gain knowledge and develop skills that will equip them for an ever-changing digital world. Our Computing curriculum focuses on progression skills in computer science, information technology, digital literacy and online safety to ensure that children become competent in using technology in and informed and safe way. These skills are revisited repeatedly to ensure that the learning is embedded and that the skills are developed.

### Implementation:

Computing is taught in specific Computing lessons. Teachers use the 'Purple Mash' scheme, published by 2Simple. The scheme has been closely referenced against the 2014 National Curriculum attainment targets in order to ensure progression and coverage. Lessons in the scheme have been planned in our school curriculum so they can meet the needs of all of our pupils with a particular focus on key vocabulary for our children who speak more than one language. Our plans are differentiated beyond the core knowledge listed to provide for the learning needs of all learners and to ensure all learners, including SEND, Pupil Premium and high attainers, are challenged, including through cross curricular links. Having specific lessons means that the children are able to develop depth in their knowledge and skills over the duration of each of their Computing topics.

We have over 60 laptops in school which are timetabled for use by EYFS, KS1 and KS2. Meaningful links will be made between the Computing curriculum and the wider curriculum. Employing cross-curricular links motivates pupils and supports them to make connections and remember the steps they have been taught. We also use the 2Do feature on Purple Mash to set home learning. During and at the end of topic, teachers use differentiated statements from our curriculum documents to assess children. This is based on children's work in lessons and their saved work in their own Purple Mash files, including their work on 2Do tasks. These also provide formative assessment for future learning in addition to the informal assessment which has taken place throughout the topics to close gaps, including with regard to previous learning.

### Impact:

The implementation of this curriculum ensures that, when children leave St. Monica's Catholic Primary School, they are competent and safe users of IT with an understanding of how technology works. They will have developed skills to express themselves and be equipped to apply their skills in computing to different challenges going forward, including in transition to secondary school.

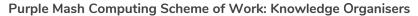

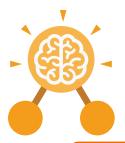

# Unit: 2.1 Coding

### **Key Learning**

- To understand what an algorithm is.
- To create a computer program using an algorithm.
- To create a program using a given design.
- To understand the collision detection event.
- To understand that algorithms follow a sequence.
- To design an algorithm that follows a timed sequence.
- To understand that different objects have different properties.
- To understand what different events do in code.
- To understand the function of buttons in a program.
- To understand and debug simple programs.

### **Key Resources**

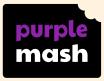

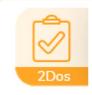

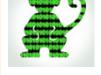

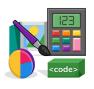

2Dos

Free code chimp

Tools

### **Key Vocabulary**

### Action

Types of commands, which are run on an object. They could be used to move an object or change a property.

#### Bug

A problem in a computer program that stops it working the way it was designed.

### **Collision detection**

In 2Code, this measures whether 2 objects have touched each other.

Need more support? Contact us:

### Algorithm

A precise step by step set of instructions used to solve a problem or achieve an objective.

### **Button**

A type of object that responds to being clicked on.

### Command

A single instruction in 2Code.

### **Event**

An occurrence that causes a block of code to be run.
The event could be the result of user action such as the user pressing a key or clicking the screen.

### **Background**

In 2Code the background is an image in the design that does not change.

### **Click events**

An event that is triggered when the user clicks on an object.

### **Debug / Debugging**

Fixing code that has errors so that the code will run the way it was designed to.

### **Execute**

This is the proper word for when you run the code. We say, 'the program (or code) executes.'

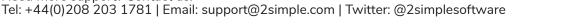

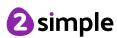

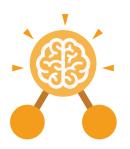

# Unit: 2.1 Coding

### Implement

When a design is turned into a program using coding.

### Interval

In a timer, this is the length of time between the timer code running and the next time it runs e.g. every 1 second.

### **Properties**

These determine the look and size of an object. Each object has properties such as the image, scale and position of the object.

### **Key Vocabulary**

### **Instructions**

Detailed information about how something should be done or operated.

### Object

Items in a program that can be given instructions to move or change in some way (action).

### Run

Clicking the Play button to make the computer respond to the code.

### Interaction

When objects perform actions in response to each other e.g. a frog turning into a monkey when it collides with a tree.

### **Output**

Information that comes out of the computer e.g. sound.

### **Key Questions**

## What is an algorithm? Why is it useful in coding?

An algorithm is a step-by-step set of instructions used to solve a problem or achieve an objective.

A clear algorithm can help you to create code that does what it is supposed to do.

## Why is it important to know there are different object types?

Different object types can do different actions. For example, in 2Code, an animal object can do actions such as up, down and stop. A turtle goes forward, backward, pen down and pen up.

## If you are good at coding, you don't need to debug. Is this true?

All coders need to debug to make sure that their program works correctly, and the code does what they intended. As you get better at coding, your programs will get more complex and debugging gets even more important.

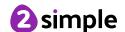

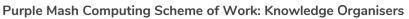

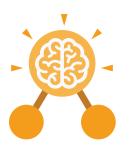

# Unit: 2.1 Coding

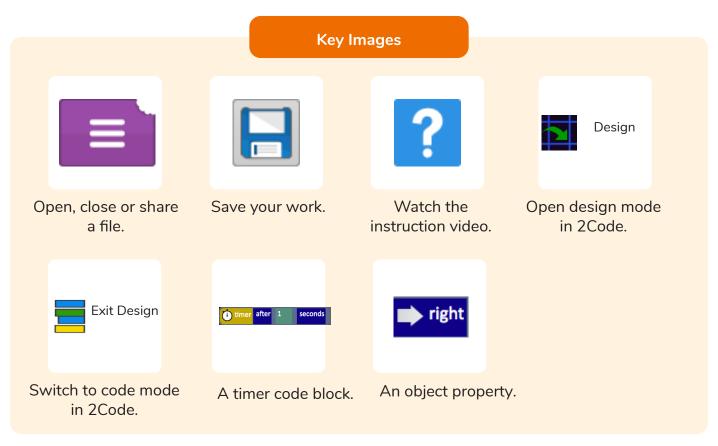

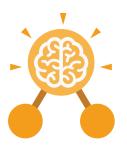

# **Unit: 2.2**Online Safety

### **Key Learning**

- To know how to refine searches using the Search tool.
- To use digital technology to share work on Purple Mash to communicate and connect with others locally.
- To have some knowledge and understanding about sharing more globally on the Internet.
- To introduce Email as a communication tool using 2Respond simulations.
- To understand how we should talk to others in an online situation.
- To open and send simple online communications in the form of email.
- To understand that information put online leaves a digital footprint or trail.
- To identify the steps that can be taken to keep personal data and hardware secure.

### **Key Resources**

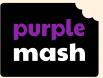

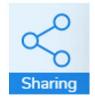

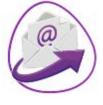

Sharing

2Email

### Attachment

A computer file sent with an email.

### **Filter**

A feature of search engines, where a user can filter results according to criteria. For example, news, date published.

### **Private information**

This is personal information that should be kept secure. For example, their date of birth, their full address, credit card numbers.

### **Key Vocabulary**

### **Digital footprint**

The information about a person that exists on the Internet as a result of their online activity.

### Internet

A way to send information from one computer to another anywhere in the world using technology such as phones, satellites and radio links.

### Search

Look for information (in a database or the World Wide Web) using a search engine.

### **Email**

Messages distributed by electronic means from one computer user to one or more people.

### **Personal information**

This is information that is personal to someone. For example, their favourite food, their name and age.

### Secure

Users online should take steps to help keep their personal and private information secure.

### Sharing

Post or repost (something) on a website.

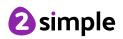

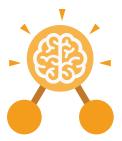

Purple Mash Computing Scheme of Work: Knowledge Organisers

# **Unit: 2.2**Online Safety

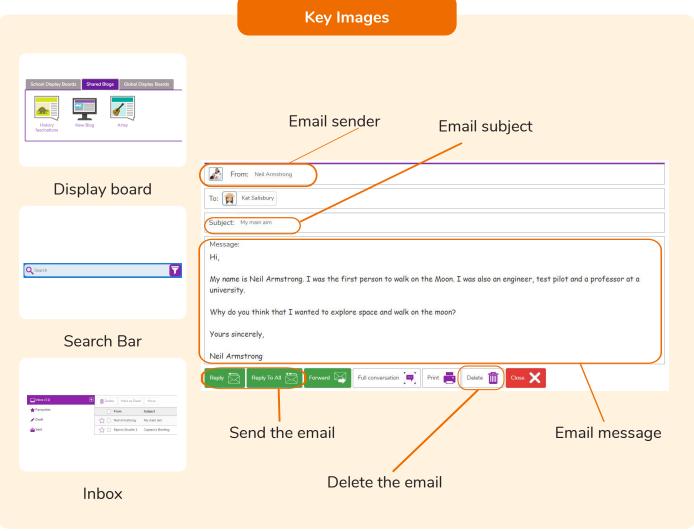

### **Key Questions**

## Why is a search bar useful?

The search bar on Purple
Mash or on a website
helps the user to quickly
find the resources they
are looking for.

### What is an email?

An email is a way of sending messages electronically from one device to another. An email can have items such as pictures and videos attached to it.

## What is meant by my Digital Footprint?

A digital footprint is a term used to describe the traces of yourself that you leave online. With every website you visit, you leave a trail or footprint showing that you've been there.

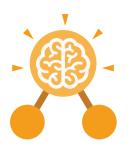

# **Unit: 2.3**Spreadsheets

### **Key Learning**

- To use 2Calculate image, lock, move cell, speak and count tools to make a counting machine.
- To learn how to copy and paste in 2Calculate.
- To use the totalling tools.
- To use a spreadsheet for money calculations.
- To use the 2Calculate equals tool to check calculations.
- To use 2Calculate to collect data and produce a graph.

### **Key Resources**

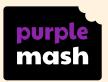

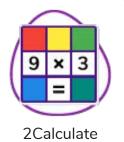

### **Key Questions**

## Why would you copy and paste when using a spreadsheet?

You might want to rearrange the information in the spreadsheet. It will save you entering the same information many times if you want to repeat things in different cells.

How could a spreadsheet help you when you are planning some shopping?

You could use it to store the process and work out how much it would cost to buy the things that you wanted. Look at the graph made in 2Calculate showing the class' favourite pets. Which is the most popular?

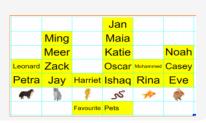

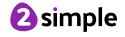

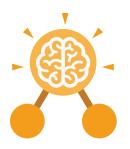

# **Unit: 2.3**Spreadsheets

### **Block Graph**

This is a type of graph that displays data with blocks. These can be made using cells, colours and labels in 2Calculate.

### Copy

This feature copies the contents of highlighted cells without deleting the contents of them into a clipboard.

### Drag

Contents of a cell can be dragged to another cell using the drag tool in 2Calculate.

#### Label

A way to identify data in a spreadsheet. For example a label heading for ice cream flavours children like.

#### Table

Tables can be created in 2Calculate, these have headings and are a neat way to display data.

### **Key Vocabulary**

### Cell

An individual section of a spreadsheet grid. It contains data or calculations.

### **Count tool**

In 2Calculate, this counts the number of cells with a value of the cell to the left of the tool.

### **Equals**

This symbol can be used in 2Calculate to find the answer to a calculation.

### Row

Vertical reference points for the cells in a spreadsheet.

### **Total**

In 2Calculate the total tool will calculate the total of all cells above, below or next to it dependent on which total tool used.

### Column

Horizontal reference points for the cells in a spreadsheet.

#### Data

A collection of information, used to help answer questions.

### **Equals tool**

Tests whether the entered calculation in the cells to the left of the tool has the correct answer in the cell to the right of the tool.

### Speak tool

This tool will speak the contents of a cell containing a number each time the value changes.

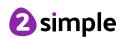

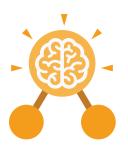

# **Unit: 2.3**Spreadsheets

### **Key Images**

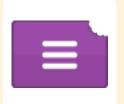

Open, close or share a file

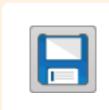

Save your work

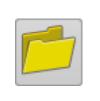

Open a previously saved file

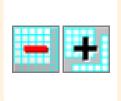

Increase or decrease spreadsheet size

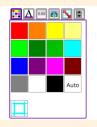

The 2Calculate toolbox

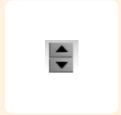

The 2Calculate control toolbox

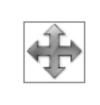

Move cell tool

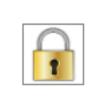

Lock cell tool

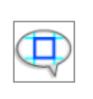

Speak tool

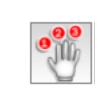

Count tool

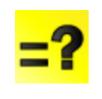

Equals

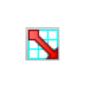

2Calculate totalling toolbox

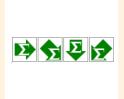

**Totalling** 

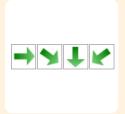

Copying

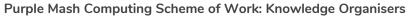

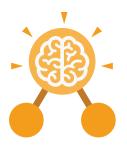

# Unit: 2.4 Questioning

### **Key Learning**

- To learn about data handling tools that can give more information than pictograms.
- To use yes/no questions to separate information.
- To construct a binary tree to identify items.
- To use 2Question (a binary tree database) to answer questions.
- To use a database to answer more complex search questions.
- To use the Search tool to find information.

### **Key Resources**

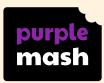

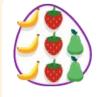

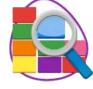

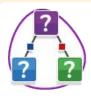

2Count

2Investigate

2Question

### **Key Vocabulary**

### **Binary Tree**

A simple way of sorting information into two categories.

### **Field**

A single piece of data in a database which makes up a record.

### Record

An item in a database with a variety of information about a specific entry.

### Data

A collection of information, used to help answer questions.

### Pictogram

A diagram that uses pictures to represent data.

### Search

Looking for specific information. On a database, you can use the 'Find' tool.

### Database

A computerised system that makes it easy to search, select and store information.

### Question

A sentence written or spoken to find information.

### Sort

Put things together by features they have in common.

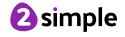

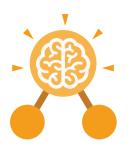

# **Unit: 2.4 Questioning**

### **Key Images**

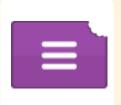

Open, close or share information

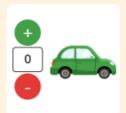

Enter data into a pictogram

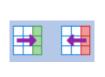

Add or delete columns in a pictogram

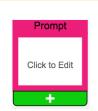

Add a question to sort the information in a binary tree

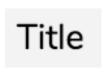

Give a name to the binary tree

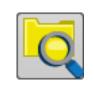

Find information in a database

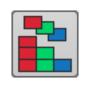

Sort, group and arrange information in a database

### **Key Questions**

## How does a Pictogram show information?

On a pictogram, data is represented by pictures. Pictograms are set out in the same way as bar charts, but instead of bars they use columns of pictures to show the numbers involved.

## How is information organised in a binary tree?

On a binary tree information is organised through a series of questions that can only be answered 'yes' or 'no'. Eventually only one item is left in the category which forms the end of a branch of the binary tree.

## How can a database help organise information?

A database is a way of storing information in such a way that it can easily be searched. Databases are designed to hold lots of information that would be difficult to search without using a computer.

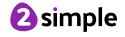

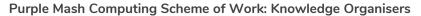

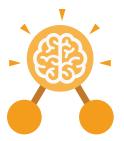

# **Unit: 2.5 Effective Searching**

### **Key Learning**

- To understand the terminology associated with searching.
- To gain a better understanding of searching on the Internet.
- To create a leaflet to help someone search for information on the Internet.

### **Key Questions**

### How can I search the Internet?

The easiest way to search the Internet is using a search engine. The search engine crawls the Internet looking for answers to the search enguiry. Google is a popular search engine.

### **Key Resources**

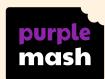

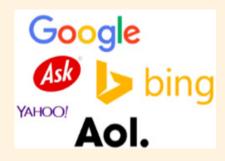

### **Key Vocabulary**

### **Digital Footprint**

The information about a person that exists on the Internet as a result of their online activity.

### Network

Connected devices that can send and receive information, voice and video.

### Web Page

A single page which can include images, videos and charts.

### Domain

Part of the Internet owned by an individual, company or organisation.

### **Search Engine**

A program to help you find web pages on the Internet.

### World Wide Web

The web pages and documents you see when you are browsing online. It is just one part of the Internet.

### Internet

A way to send information from one computer to another anywhere in the world using technology such as phones, satellites and radio links.

### Web Address

Identifying address for a file or web page on the Internet.

Also known as URL.

### Web Site

A collection of web pages that belong to one domain.

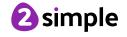

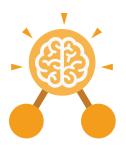

# **Unit: 2.6**Creating Pictures

### **Key Learning**

- To learn the functions of the 2Paint a Picture tool.
- To learn about and recreate the Impressionist style of art (Monet, Degas, Renoir).
- To recreate Pointillist art and look at the work of pointillist artists such as Seurat.
- To learn about the work of Piet Mondrian and recreate the style using the lines template.
- To learn about the work of William Morris and recreate the style using the patterns template.
- To explore surrealism and eCollage.

### **Key Resources**

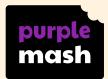

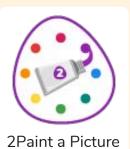

### **Key Vocabulary**

#### Δrt

A visual form of creative activity and imagination.

### **Palette**

Within computer graphics, this is the range of colours or shapes available to the user.

### Style

A particular way in which something looks or is formed.

### Fill

Causing an area to become full, in this case, of colour.

### **Pointillism**

Pointillism was a development of impressionism. It was invented mainly by George Seurat and Paul Signac. Pointillist paintings are created by using small dots in different colours to build up the whole picture. Colours are placed near each other rather than mixed.

### **Impressionism**

The impressionist movement began in the 1860s and became most popular in the 1870s and 1880s. It differed from the common art of the time because it wasn't religious art, showing scenes from religious stories or speci ic events, but was just intended to capture a scene at a moment. The art gave an 'impression' of the scene.

### Surrealism

Explored the subconscious areas of the mind. The artwork often made little sense as it was usually trying to depict a dream or random thoughts.

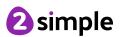

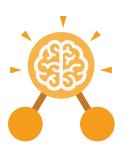

# **Unit: 2.6**Creating Pictures

### **Key Images**

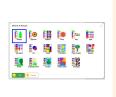

Choose the style you want to paint in

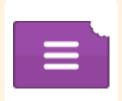

Open, Save and Share your picture

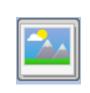

Choose a background for your picture

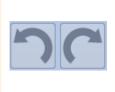

Undo and redo

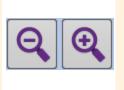

Zoom in and Zoom out

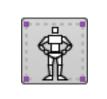

Outline options

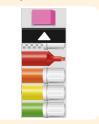

Eraser and colour palettes

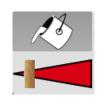

Fill tool and pen thickness

### **Key Questions**

## What are the main features of Impressionism?

Impressionism is a style of painting that focuses on the effects of light and atmosphere on colours and forms. Impressionist artists often used broken brush strokes.

## What are the main features of Pointillism?

Pointillism is a painting technique developed by the artist George Seurat. It involves using small, painted dots to create areas of colour that together form a pattern or picture.

## What are the main features of Surrealism?

Surrealistic art is characterized by dream-like visuals, the use of symbolism and collage images. Several prominent artists came from this movement, including Renee Magritte, Salvador Dali, and Max Ernst.

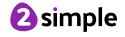

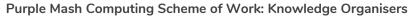

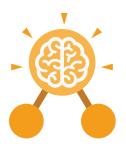

# **Unit: 2.7**Making Music

### **Key Learning**

- To make music digitally using 2Sequence.
- To explore, edit and combine sounds using 2Sequence.
- To edit and refine composed music.
- To think about how music can be used to express feelings and create tunes which depict feelings.
- To upload a sound from a bank of sounds into the Sounds section.
- To record and upload environmental sounds into Purple Mash.
- To use these sounds to create tunes in 2Sequence.

### **Key Resources**

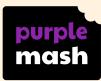

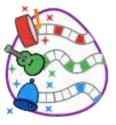

2Sequence

### **Key Vocabulary**

### Beat

A rhythmic unit in music.

### Tune

Musical notes joined together to make a melody.

### **Speed**

The number of beats per minute (bpm) played in the music.

### Compose

To create a piece of music.

### **Sound Effect**

A sound other than speech or music.

### **Tempo**

The speed at which the music plays.

### Note

A single tone in music.

### Soundtrack

A recording of the musical accompaniment of a film or tv programme.

### Volume

How loud or quiet the music is.

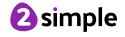

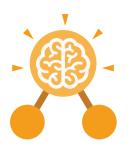

# **Unit: 2.7**Making Music

### **Key Images**

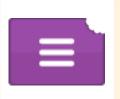

Open, save and share a piece of your music

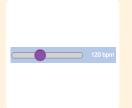

Changes the beats per minute in the music

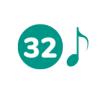

Change the number of quavers in the music

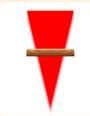

Increase or decrease the volume of an instrument

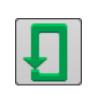

Loop or unloop the piece of music

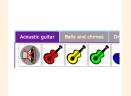

Choose the digital instrument to use

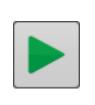

Play the composed tune

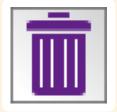

Delete the music

### **Key Questions**

## What is meant by digital music?

Digital music is made using a computer or other device. Digital music allows the computer to copy the sound made by instruments and combine them together to make a piece of music.

## How can I change how my music sounds?

You can change how your digital music sounds in many ways. One way is to increase the tempo of the music or vary the volume of each instrument in the piece.

## What is it meant by the tempo of the music?

Tempo is measured in BPM, or beats per minute. One beat every second is 60 BPM.

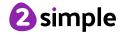

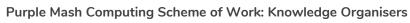

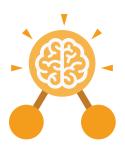

# **Unit: 2.8**Presenting Ideas

### **Key Learning**

- To explore how a story can be presented in different ways.
- To make a quiz about a story or class topic.
- To make a fact file on a non-fiction topic.
- To make a presentation to the class.

### **Key Resources**

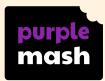

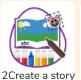

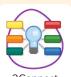

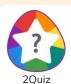

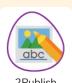

### **Key Vocabulary**

### E-book

An electronic version of a printed book that can be read on a computer or a specifically designed handheld device.

### Mind map

A tool for organising and representing knowledge. They form a web of ideas which are all interconnected.

### Presentation

A way of displaying information about a subject to an audience.

### Fact file

A document containing all the important information about one subject.

### Node

A way to represent a concept or idea using text and/or images.

### Quiz

A test of knowledge, especially as a competition between individuals or teams as a form of entertainment.

### **Fiction**

A book or story that is written about imaginary characters and events and not based on real people or places.

### **Non-fiction**

Writing that is about real people or events rather than stories that have been made up.

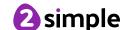

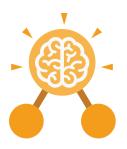

# **Unit: 2.8**Presenting Ideas

### **Key Images**

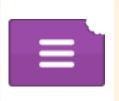

Open, close and share a file

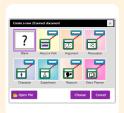

Create a new 2Connect document

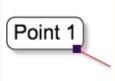

Node

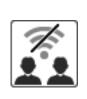

Collaboration (working together) on or off

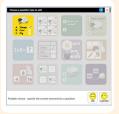

Choose a quiz question on 2Quiz

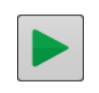

Play the quiz

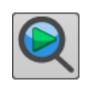

Preview the quiz question

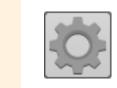

Change the quiz settings

### **Key Questions**

## What do we need to think about when planning a presentation?

The important thing to consider is the audience. Think about how old they are and what they would find interesting. For younger children, a presentation with pictures may be more appropriate.

### Why should I plan out my presentation?

Planning out your presentation allows you to make sure you have included all the information you need to. It is easier to do this in the planning phase rather than when you have started the presentation.

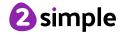

### Year 2 Unit Overview

### Unit 2.1 - Coding

| Lesson | Title                         | Aims (Objectives)                                                                                                    | Success Criteria                                                                                                    |
|--------|-------------------------------|----------------------------------------------------------------------------------------------------|----------------------------------------------------------------------------------------------------|
| 1      | Algorithms                    | <ul> <li>To understand what an algorithm is.</li> <li>To create a computer program using an algorithm.</li> </ul>                                            | <ul> <li>Children can explain that an algorithm is a set of instructions.</li> <li>Children can describe the algorithms they created.</li> <li>Children can explain that for the computer to make something happen, it needs to follow clear instructions.</li> </ul> |
| 2      | Collision<br>Detection        | <ul> <li>To create a program using a given design.</li> <li>To understand the collision detection event.</li> </ul>                                          | <ul> <li>Children can plan an algorithm that includes collision detection.</li> <li>Children can create a program using collision detection.</li> <li>Children read blocks of code and predict what will happen when it is run.</li> </ul>                            |
| 3      | Using a<br>Timer              | <ul> <li>To understand that algorithms follow a sequence.</li> <li>To design an algorithm that follows a timed sequence.</li> </ul>                          | <ul> <li>Children can create a program that uses a timer-after command.</li> <li>Children can explain what the timer-after command does in their program.</li> <li>Children can predict what will happen in a program that includes a timer-after command.</li> </ul> |
| 4      | Different<br>Object<br>Types  | <ul> <li>To understand that different objects have different properties.</li> <li>To understand what different events do in code.</li> </ul>                 | <ul> <li>Children can create a computer program that includes different object types.</li> <li>Children can modify the properties of an object.</li> <li>Children can use different events in their program to make objects move.</li> </ul>                          |
| 5      | Buttons                       | <ul> <li>To create a program using a given design.</li> <li>To understand the function of buttons in a program.</li> </ul>                                   | <ul> <li>Children can create a computer program that includes a button object.</li> <li>Children can explain what a button does in their program.</li> <li>Children can modify the properties of a button to fit their program design.</li> </ul>                     |
| 6      | 'Smelly<br>Code'<br>Debugging | <ul> <li>To know what debugging means.</li> <li>To understand the need to test and debug a program repeatedly.</li> <li>To debug simple programs.</li> </ul> | <ul> <li>Children can explain what debug (debugging) means.</li> <li>Children can use a design document to start debugging a program.</li> <li>Children can debug simple programs.</li> </ul>                                                                         |

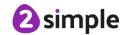

## Unit 2.2 – Online Safety

| Lesson | Title                      | Aims (Objectives)                                                                                                    | Success Criteria                                                                                                    |
|--------|----------------------------|----------------------------------------------------------------------------------------------------|----------------------------------------------------------------------------------------------------|
| 1      | Searching<br>and Sharing   | <ul> <li>To know how to refine searches using the Search tool.</li> <li>To know how to share work electronically using the display boards.</li> <li>To use digital technology to share work on Purple Mash to communicate and connect with others locally.</li> <li>To have some knowledge and understanding about sharing more globally on the Internet.</li> </ul> | <ul> <li>Children can use the search facility to refine searches on Purple Mash by year group and subject.</li> <li>Children can share the work they have created to a display board.</li> <li>Children understand that the teacher approves work before it is displayed.</li> <li>Children are beginning to understand how things can be shared electronically for others to see both on Purple Mash and the Internet.</li> </ul> |
| 2      | Email<br>Using<br>2Respond | <ul> <li>To introduce Email as a communication tool using 2Respond simulations.</li> <li>To understand how we talk to others when they are not there in front of us.</li> <li>To open and send simple online communications in the form of email.</li> </ul>                                                                                                    | <ul> <li>Children know that Email is a form of digital communication.</li> <li>Children understand how 2Repond can teach them how to use email.</li> <li>Children can open and send an email to a 2Respond character.</li> <li>Children have discussed their own experiences and understanding of what email is used for.</li> <li>Children have discussed what makes us feel happy and what makes us feel sad.</li> </ul>         |
| 3      | Digital<br>Footprint       | <ul> <li>To understand that information put online leaves a digital footprint or trail.</li> <li>To begin to think critically about the information they leave online.</li> <li>To identify the steps that can be taken to keep personal data and hardware secure</li> </ul>                                                                                         | <ul> <li>Children can explain what a digital footprint is.</li> <li>Children can give examples of things that they would not want to be in their digital footprint.</li> </ul>                                                                                                    |

### Unit 2.3 - Spreadsheets

| Lesson | Title                                        | Aims (Objectives)                                                                                                    | Success Criteria                                                                                                    |
|--------|----------------------------------------------|----------------------------------------------------------------------------------------------------|----------------------------------------------------------------------------------------------------|
| 1      | Reviewing<br>prior use of<br>spreadsheets    | <ul> <li>To review the work done in 2Calculate in year 1.</li> <li>To revise spreadsheet related vocabulary.</li> <li>To use some 2Calculate tools that were introduced in year 1.</li> </ul> | <ul> <li>Children can explain what rows and columns are in a spreadsheet.</li> <li>Children can open, save and edit a spreadsheet.</li> <li>Children can add images from the image toolbox and allocate them a value.</li> <li>Children can add the count tool to count items.</li> </ul> |
| 2      | Copying and<br>Pasting<br>Totalling<br>tools | <ul> <li>To use copying, cutting and pasting shortcuts in 2Calculate.</li> <li>To use 2Calculate totalling tools.</li> <li>To use 2Calculate to solve a simple puzzle</li> </ul>              | <ul> <li>Children can use copying, cutting and pasting to help make spreadsheets.</li> <li>Children can use tools in a spreadsheet to automatically total rows and columns.</li> <li>Children can use a spreadsheet to solve a mathematical puzzle.</li> </ul>                            |
| 3      | Using a spreadsheet to add amounts           | To explore the capabilities of a<br>spreadsheet in adding up coins to<br>match the prices of objects                                                                                          | <ul> <li>Children can use images in a spreadsheet.</li> <li>Children can work out how much they need to pay using coins by using a spreadsheet to help calculate.</li> </ul>                                                                                                    |
| 4      | Creating a<br>table and<br>block graph       | <ul> <li>To add and edit data in a table layout.</li> <li>To use the data to manually create a block graph.</li> </ul>                                                                        | <ul> <li>Children can create a table of data on a spreadsheet.</li> <li>Children can use the data to create a block graph manually.</li> </ul>                                                                                                    |

### Unit 2.4 - Questioning

| Lesson | Title                                                   | Aims (Objectives)                                                                                                | Success Criteria                                                                                                    |
|--------|---------------------------------------------------------|----------------------------------------------------------------------------------------------------|----------------------------------------------------------------------------------------------------|
| 1      | Using and<br>Creating<br>Pictograms                     | To show that the information<br>provided on pictograms is of limited<br>use beyond answering simple<br>questions | Children understand that the information<br>on pictograms cannot be used to answer<br>more complicated questions.                                                                                                    |
| 2      | Asking Yes /<br>No<br>Questions                         | To use yes/no questions to separate information                                                                  | Children have used a range of yes/no questions to separate different items.                                                                                                    |
| 3      | Binary Trees                                            | To construct a binary tree to separate different items.                                                          | <ul> <li>Children understand what is meant by a binary tree.</li> <li>Children have designed a binary tree to sort pictures of children.</li> </ul>                                                                                                    |
| 4      | Using 2Question - a Computer- Based Binary Tree Program | Use 2Question (a binary tree) to answer questions                                                                | <ul> <li>Children understand that questions are limited to 'yes' and 'no' in a binary tree.</li> <li>Children understand that the user cannot use 2Question to find out answers to more complicated questions.</li> <li>Children have matched 2Simple item pictures to names using a binary tree.</li> </ul> |

### Need more support? Contact us:

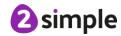

| <ul> <li>To use a database to answer more complex search questions.</li> <li>To use the Search tool to find information.</li> <li>To use a database to answer more database.</li> <li>Children understand what is meant by a database.</li> <li>Children have used a database to answer simple and more complex search questions.</li> </ul> |
|----------------------------------------------------------------------------------------------------|
| tabase. questions.                                                                                                    |
| ary information. simple and more c                                                                                                    |

### Unit 2.5 - Effective Searching

| Lesson | Title                                                     | Aims (Objectives)                                                                 | Success Criteria                                                                                                    |
|--------|-----------------------------------------------------------|-----------------------------------------------------------------------------------|----------------------------------------------------------------------------------------------------|
| 1      | Understanding<br>the Internet<br>and Searching            | To understand the terminology associated with the Internet and searching.         | <ul> <li>Children can recall the meaning of key Internet<br/>and searching terms.</li> <li>Children have completed a quiz about the<br/>Internet.</li> </ul>                                                                    |
| 2      | Searching the Internet                                    | To gain a better understanding of searching the Internet.                         | <ul> <li>Children can identify the basic parts of a web search engine search page.</li> <li>Children have learnt to read a web search results page.</li> <li>Children can search the Internet for answers to a quiz.</li> </ul> |
| 3      | Sharing Knowledge of the Internet and Effective Searching | To create a leaflet to help<br>someone search for information<br>on the Internet. | Children have created a leaflet to consolidate<br>knowledge of effective Internet searching.                                                                                                    |

### **Unit 2.6 – Creating Pictures**

| Lesson | Title                                | Aims (Objectives)                                                                                                    | Success Criteria                                                                                                    |
|--------|--------------------------------------|----------------------------------------------------------------------------------------------------|----------------------------------------------------------------------------------------------------|
| 1      | Introduction<br>and<br>Impressionism | <ul> <li>To explore 2Paint A Picture.</li> <li>To look at the work of Impressionist artists and recreate them using the</li> </ul>                                                   | <ul> <li>Children can describe the main features of impressionist art.</li> <li>Children can use 2Paint a Picture to create art</li> </ul>                                                                                                    |
| 2      | Pointillist Art                      | <ul> <li>Impressionism template.</li> <li>To look at the work of pointillist artists such as Seurat.</li> <li>To recreate pointillist art using the Pointillism template.</li> </ul> | <ul> <li>based upon this style.</li> <li>Children can explain what pointillism is.</li> <li>Children can use 2Paint a Picture to create art based upon this style.</li> </ul>                                                                                                    |
| 3      | Piet Mondrian                        | To look at the work of Piet Mondrian<br>and recreate it using the Lines<br>template.                                                                                                 | <ul> <li>Children can describe the main features of<br/>Piet Mondrian's work.</li> <li>Children can use 2Paint a Picture to art based<br/>upon his style.</li> </ul>                                                                                                    |
| 4      | William<br>Morris and<br>Pattern     | To look at the work of William<br>Morris and recreate it using the<br>Patterns template.                                                                                             | <ul> <li>Children can describe the main features of art that uses repeating patterns.</li> <li>Children can use 2Paint a Picture to create art by repeating patterns in a variety of ways.</li> <li>Children can combine more than one effect in 2Paint a Picture to enhance patterns.</li> </ul> |

### Need more support? Contact us:

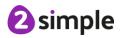

| 5 | 5 | Surrealism   | To look at some surrealist art and | Children can describe surrealist art.     |
|---|---|--------------|------------------------------------|-------------------------------------------|
|   |   | and eCollage | create your own using the eCollage | Children can use the eCollage function in |
|   |   |              | function in 2Paint A Picture.      | 2Paint a Picture to create surrealist art |
|   |   |              |                                    | using drawing and clipart.                |

### Unit 2.7 – Making Music

| Lesson | Title                    | Aims (Objectives)                                                                                                    | Success Criteria                                                                                                    |
|--------|--------------------------|----------------------------------------------------------------------------------------------------|----------------------------------------------------------------------------------------------------|
| 1      | Introducing<br>2Sequence | <ul> <li>To be introduced to making music digitally using 2Sequence.</li> <li>To explore, edit and combine sounds using 2Sequence.</li> </ul>                                                                                                    | <ul> <li>Children understand what 2Sequence is and how it works.</li> <li>Children have used the different sounds within 2Sequence to create a tune.</li> <li>Children have explored how to speed up and slow down tunes.</li> <li>Children understand what happens to the tune when sounds are moved.</li> </ul>   |
| 2      | Making<br>Music          | <ul> <li>To add sounds to a tune to improve it.</li> <li>To think about how music can be used to express feelings and create tunes which depict feelings.</li> </ul>                                                                                           | <ul> <li>Children have added sounds to a tune they have already created to change it.</li> <li>Children have considered how music can be used to express feelings.</li> <li>Children can change the volume of the background sounds.</li> <li>Children have created two tunes which depict two feelings.</li> </ul> |
| 3      | Soundtracks              | <ul> <li>To upload a sound from a bank of sounds into the Sounds section.</li> <li>To record their own sound and upload it into the Sounds section.</li> <li>To create their own tune using the sounds which they have added to the Sounds section.</li> </ul> | <ul> <li>Children have uploaded and used their own sound chosen from a bank of sounds.</li> <li>Children have created, uploaded and used their own recorded sound.</li> <li>Children have created their own tune using some of the chosen sounds.</li> </ul>                                                        |

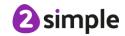

### Unit 2.8 – Presenting Ideas

| Lesson | Title                                | Aims (Objectives)                                          | Success Criteria                                                                                                    |
|--------|--------------------------------------|------------------------------------------------------------|----------------------------------------------------------------------------------------------------|
| 1      | Presenting a<br>Story Three<br>Ways  | To explore how a story can be presented in different ways. | <ul> <li>Children have examined a traditional tale presented as a mind map, as a quiz, as an ebook and as a fact file.</li> <li>Children know that digital content can be represented in many forms.</li> </ul>                                                                                                    |
| 2      | Presenting<br>Ideas as a<br>Quiz     | To make a quiz about a story or class topic.               | <ul> <li>Children have made a quiz about a story using 2Quiz.</li> <li>Children can talk about their work and make improvements to solutions based on feedback received.</li> </ul>                                                                                                    |
| 3      | Making a<br>Non-Fiction<br>Fact File | To make a fact file on a non-fiction topic.                | <ul> <li>Children have extracted information from a 2Connect file to make a publisher fact file on a non-fiction topic.</li> <li>Children have added appropriate clipart.</li> <li>Children have added an appropriate photo.</li> <li>Children know that data can be structured in tables to make it useful.</li> </ul> |
| 4      | Making a<br>Presentation             | To make a presentation to the class.                       | <ul> <li>Children can use a variety of software to manipulate and present digital content and information.</li> <li>Children can collect, organise and present data and information in digital content.</li> <li>Children can create digital content to achieve a given goal by combining software packages.</li> </ul> |